# **Para comenzar en RTTY – Introducción**

# Traducción del trabajo original ¨ **Getting Started on RTTY** ¨ de AA5AU http://www.aa5au.com/gettingstarted/rtty\_start\_intro.htm

Cada vez son más los operadores de Radio Aficionados que trabajan en los modos digitales en HF, en particular, RTTY. En cada concurso de RTTY que opero, encuentro un 8 a 10% de licencias nuevas que no había visto antes. Hay muchas razones para querer ser un op de RTTY. No importan cuales podrían ser esas razones, es el propósito de estas páginas ayudarlo a que lo consiga .

Aunque he estado activo en RTTY por más de 20 años, he ganado algunos concursos de RTTY y he conseguido el cuadro de honor de DXCC de RTTY, no creo tener todas las respuestas. Tengo un fondo técnico y estoy familiarizado con muchos de los aspectos técnicos operativos en RTTY . RTTY es el más divertido he tenido en más de 30 años de radio aficionado. Puede ser tan complicado como simple. Así que trataré de quedarme con lo simple.

Cualquiera puede operar RTTY. Usted no tiene que saber mecanografiar al tacto para operar RTTY. Búsqueda y picotazo trabajan bien. Cada programa que conozco para RTTY incluye "Espacios para Memorias "( Macros) especiales que guardan los mensajes pre- escrito a máquina que pueden ser enviadas presionando una tecla de función o hacer clic en un botón sobre su pantalla con el Mouse. El fallecido, N5JR (esta llamada ha sido re- otorgada a Joel Rubenstein desde entonces quién es un operador de RTTY activo también), fue un paraplégico y obtuvo el DXCC de RTTY antes de que se muriera. Operó RTTY con una vara en su boca. Debe ser una inspiración para todos nosotros y muestra que incluso aquellos con las incapacidades pueden disfrutar este modo muy divertido y excitante. Realmente no hay ninguna justificación para no tratar.

Ya sea que usted desea operar RTTY para hacer DX concursos o solo por hacer, usted tiene que empzar en algún lugar. Es mi esperanza que puedo ayudarlo en la dirección correcta. Desde allí podrá hacer sus propias decisiones sobre cómo quiere operar RTTY desde su estación .

RTTY es código Baudot (método de representación de signos por medio de la conjunción de Bytes) ver http://chem.ch.huji.ac.il/~eugeniik/history/baudot.html para la información excelente sobre el Sr.. Baudot y su código). Más específicamente, sobre las bandas de aficionado en HF, es 5 baudot de bit querer decir que cada carácter consta de cinco bits, marca o el espacio (en realidad Baudot es 8 bits porque uno al principio y dos bits al final son agregados para la sincronización ver : http://www.aa5au.com/gettingstarted/rtty\_diddles\_technical.htm).

En general, una velocidad de bauds de 45.45 baudio es usada en HF. 45.45 baudio es el equivalente de 60 wpm (palabras x minuto) Aunque 45.45 es usual, encontrará señales de RTTY en una velocidad diferente ocasionalmente. Ed, P5 / 4L4FN, prefería usar de 50 velocidad de bauds (66 wpm) cuando estaba activo en RTTY desde Corea del Norte. 75 baudio (100 wpm) también puede ser usado en las bandas de aficionado en HF.

La marca usual y los tonos de espacio son 2125 hz y 2295 hz respectivamente. Estos tonos de frecuencia también son mencionados como" tonos Altos". Aunque estos tonos comúnmente son usados por la mayoría de los aficionados, es posible para operar RTTY y usar otros tonos de frecuencias. Esto es aceptable mientras se mantengan los 170 hz del shift (desplazamiento lateral ) usuales ( 2295-2125 = 170 hz ). Algunos TNC's de comercial como el KAM y el PK232 usan 200 hz de shift cuando opera en AFSK. Aunque 200 hz trabajará bien, 170 hz es usual en HF. Los programas que usan placa de sonido cambiarán la frecuencia de la marca y los tonos a veces cuando transmiten en AFSK mientras usan la característica de Net para alinear su señal con la estación recibida, pero mantienen actualizados los 170 hz. Aunque eso es importante saber, no sugiero usar la característica de Net aún.

Para el propósito de un comienzo, MMTTY será usado aquí como el programa de ejemplo a usar para RTTY. ¿Por qué? Por muchas. MMTTY es un programa simple para usar

Es fácil prepararse y en todos los años en que he operado RTTY, MMTTY es el mejor descodificador que alguna vez he usado. La mejor parte de MMTTY es que es libre! El archivo de ayuda de MMTTY tiene una abundante información sobre RTTY en general.

**AFSK** contra **FSK** (la formación de señales por desplazamiento de audio contra. Formación de señales por desplazamiento de frecuencia)

La decisión más grande que usted tomará cuando usted empiece a prepararse para RTTY, es si quiere usar AFSK o FSK para transmitir en RTTY. Cualquier manera es aceptable.

Hay una explicación excelente de AFSK y FSK en el archivo de ayuda de MMTTY así que no entraré en muchos detalles técnicos aquí. Para bienes de simplicidad, AFSK y FSK son los términos para describir cómo es transmitido RTTY.

AFSK es cuando usted envía el audio de un TNC o de una placa de sonido a la entrada de sonido de su transmisor tanto a la entrada de mic o al conector de accesorio de su equipo.-

FSK es cuando usted envía para la formación de señales de un Puerto COM o de un TNC (con MMTTY usted también puede usar un puerto de LPT paralelo para que transmita FSK) a la entrada de FSK de su transmisor.

La mayoría de los transceptores modernos hoy tienen una entrada de FSK.

Usando la entrada de FSK de su transceptor, puede operar RTTY en su radio en la posición de FSK y utilizar filtros disponibles para recibir RTTY, como filtro angosto de 250hz o un filtro de IF de 500hz. En la mayoría de los casos cuando usa AFSK, su radio será puesta en LSB (aunque algunos, especialmente en Europa, prefieren usar USB).

Soy parcial en mi opinión de AFSK contra. FSK. Prefiero FSK sobre AFSK todo el tiempo. Hay ventajas y desventajas en ambos. Operarando AFSK, debe asegurarse de que el audio que viene de su TNC o de la placa de sonido estén en el nivel correcto y mantener este nivel, si el audio es demasiado alto abrumará su transmisor y el resultado será una señal de RF distorsionada muy probablemente y su radio emita señales en otro lugar de la banda. Usted también debe asegurarse de que no tenga el procesador de audio encendido cuando transmite RTTY en AFSK. Esto también causará problemas sobre su señal de RF. Las únicas ventajas legítimas para operar AFSK son que usted puede comenzar algo rápidamente usando este método porque es simple de la placa de sonido entra el audio recibido y de placa de sonido sale al transceptor que lo transmite y usted también puede utilizar las características de Net de los programas con placa de sonido. Pero personalmente, pienso que la Net es una característica bonita, pero puede causar los problemas cuando no se usa correctamente. Otra desventaja de usar AFSK es que la mayoría de los transceptores no permitirán que se usen los filtros de IF angostos en su radio cuando operar en LSB o USB. Algunas radios recientemente fabricadas permiten que cambie las características de sus filtros de IF así que podría recibir RTTY eficazmente en SSB. Verifique su manual para ver si este es el caso para su radio. Y si se pregunta cómo trabaja en RTTY su radio, vaya a mi página de RTTY http://www.aa5au.com/rtty.html y encuentre su radio en una lista en la sección ¨RTTY Radios¨

Prefiero FSK porque esto está directo con la formación de señales en FSK de mi radio. No tengo que preocuparme por el nivel de audio o si me olvidé de apagar el procesador de audio. Puedo usar filtros angostos de 250 y 500 hz en el modo de FSK en mi radio. Cuando cambio de SSB a RTTY solamente tengo que cambiar el modo de mi radio. Hay un poco más de trabajo involucrado cuando uso FSK. Si usa una placa de sonido, debe tener un Puerto COM disponible (o el puerto de LPT paralelo) en su PC tanto para FSK como PTT, mientras que si usa AFSK, no necesita este COM adicional o el puerto de LPT y puede usar el VOX para enviar el sonido al aire. Sin embargo, si usa MMTTY o cualquier otro programa con placa de sonido para generar AFSK y usa el VOX para regular el tono de su radio, cualquier otro sonido generado por el Windows podía regular el tono de su radio posiblemente y enviar ese sonido al aire. Esto no sería bueno. Hay maneras de evitar que esto ocurra y también lo explicaré.

Hay información más detallada sobre AFSK y FSK mas adelante que lo ayudará a tomar su decisión sobre si usará AFSK o FSK para transmitir RTTY. Comencemos. Lo primero es bajar de la WEb el MMTTY .

### **Descargar MMTTY**

Empezaremos descargando el programa que le permitirá comenzar - MMTTY. Está disponible en el sitio deMM HamSoft . Cuando usted va al sitio web de HamSoft va a ver muchos programas diferentes que puede descargar y algunos enlaces a otros programas que usan MMTTY como Zakanaka, HamScope, etcétera. Pero comencemos por el programa principal el MMTTY . En cuanto aprenda MMTTY, puede ir a otros programas si lo desea. MMTTY está ubicado en : http://mmhamsoft.ham-radio.ch/mmtty/index.html.

En la pagina encontrará esto :

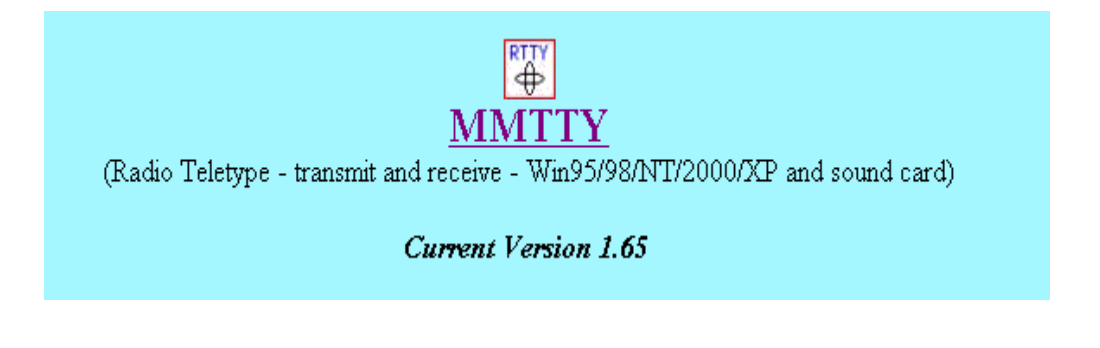

Haga clic en MMTTY y lo traerá a la página de MMTTY. Descargue el programa,

# **MMTTY V1.65**

If you already have version 1.62 or newer install or want to download the help file separately, download the update version.

#### May 19, 2003

Inno Installer Info

What's New in Ver. 1.65

**(Full Version - 2.09mb)** With Help file v1.62 in windows format

**MMTTY165.exe** - QSL.Net (USA) MMTTY165.exe - Cox.Net (USA) (Redirect to the website of WOEB)

Lo puede descargar de cualquier ubicación. Cuando haga clic en cualquiera de los enlaces de descarga mostrados de arriba, verá la pantalla de descarga usual. Si está acostumbrado a descargar software de Internet, siga adelante y descargue el archivo. MMTTY165.exe es un archivo de auto extracción que quiere decir que extraerá todos los archivos necesarios y empezará el proceso de instalación

automáticamente. Cuando la instalación sea terminada, MMTTY.EXE será instalado en C:/Archivos de Programas//MMTTY . Ejecutará MMTTY.EXE del programa por medio de un Icono en su escritorio. http://www.aa5au.com/gettingstarted/rtty\_downloadmmtty.htm

Cuando comienza MMTTY en la pantalla debería aparecer esto. Vaya al menú desplegable de Ayuda y seleccione Ayuda de MMTTY. De un vistazo al archivo de ayuda . El archivo de ayuda es excelente.

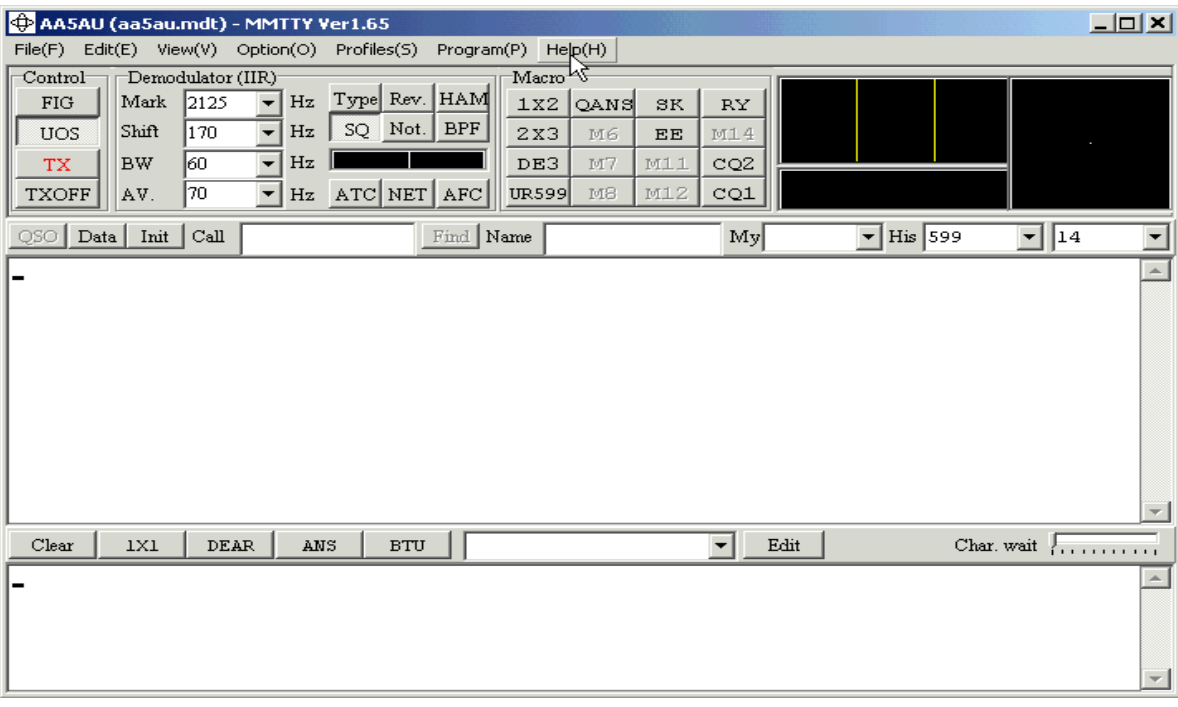

En cuanto ha ojeado el archivo de ayuda y leído la mayor parte de él, usted estará listo para el próximo paso. El próximo paso será conectar su placa de sonido a su radio para recibir RTTY. Nos concentraremos en recibir RTTY primero. En cuanto ha leído el archivo de ayuda y puede recibir RTTY, entonces debería estar listo para tomar esa decisión más importante transmitir en AFSK o FSK - y seguiremos adelante para transmitir.

A lo largo del camino, si tiene problemas, el mejor lugar para preguntar es el grupo de usuarios de MMTTY. Esto es un reflector MMTTY sobre Yahoo http://groups.yahoo.com/group/MMTTY/puede unirse. Puede acceder al grupo de este usuario yendo al menú desplegable de Ayuda dentro de MMTTY y seleccionar "El grupo del usuario de MMTTY". Escoger esta opción abrirá su Explorador de Internet y puede unirse al grupo del usuario. Hay muchos usuarios de MMTTY que estaran muy felices de ayudarlo. No soy un experto de MMTTY. He trabajado expresamente para mí. No uso todas las funciones como el libro de guardia o las características de los concursos. Pero si tiene preguntas, no vacile enviándolas a aa5au@bellsouth.net.

No uso el programa de MMTTY para mi operación diaria de RTTY .Uso MMTTY como parte de mi programa de concurso de WriteLog.Un plug-in de MMTTY especial fue escrito por Jorgen, SM6SRW, para WriteLog. Y uso WriteLog con el plug-in de MMTTY casi todos los días. Si es un usuario de WriteLog, entonces por supuesto, siga con este programa de entrenamiento y aprenda MMTTY. Desde allí, puede usar MMTTY fácilmente con WriteLog. Mantengo actualizado un sitio web de RTTY de WriteLog en www.rttycontesting.com y tengo un juego lleno de instrucciones sobre cómo usar el plug-in de MMTTY para WriteLog allí.

En las páginas siguientes hablaremos de recibe el audio de su radio a su Placa de Sonido y así podrá recibir RTTY.

La conexión de la Placa de sonido a su radio para recibir RTTY es bastante fácil.- Necesitará comprar o hacer un cable para hacer esto. Muchos operadores usan interfaces comerciales como West Mountain Radio RIGblaster http://www.westmountainradio.com/RIGblaster.htm,

MFJ Sound Card Interface http://www.mfjenterprises.com/products.php?prodid=MFJ-1279 or Bux Comm Rascal http://buxcommco.com/ para conectar la Placa de Sonido a la radio. Estas interfaces son cubiertos más detalladamente en pág 19.-

La idea básica es ir de la salida de audio de su radio e ir a la entrada de audio de su placa de sonido. Se puede ir directamente del radio a la placa de sonido, pero es siempre una buena idea poner un transformador de sonido en la línea entre su radio y placa de sonido para el aislamiento. Aunque esto no es completamente necesario, es buena práctica. Cuándo llegamos a la parte de transmitir RTTY, y si decide usar AFSK también tendrá que poner el mismo tipo de transformador entre la salida de sonido de la placa de sonido y la entrada de sonido de su radio. El transformador más popular usado para esta solicitud es el Radio Shack number 273-1374 transformador de aislamiento de audio. http://www.radioshack.com/home/index.jsp?catalog\_name=CTLG&category\_name=CTLG\_011\_002\_ 016\_000&product\_id=273-1374 He aquí un dia-grama que indica la conexión.

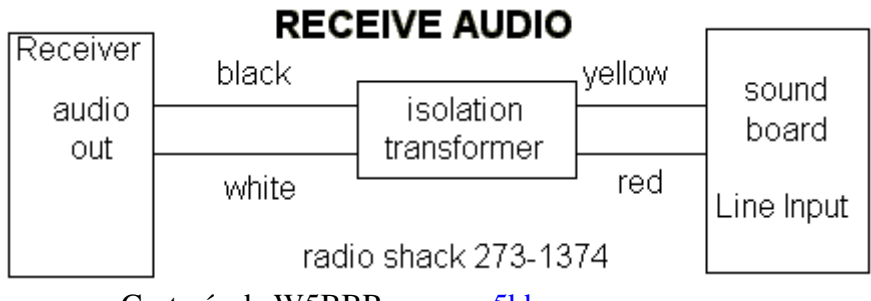

Cortesía de W5BBR www.w5bbr.com

El cable que va a la computadora es muy simple. Su placa de sonido será estéreo o mono, muy probablemente, será una placa de sonido de equipo de música. No importa. En la mayoría de los casos requerir ser uno de 3.5 mm enchufe de audio (p / n 274-284 de Radio Shack). Éste es un enchufe estéreo con punta, anillo y masa. Use la patita de la punta para el audio y la exterior para la masa y protección . Puede usar el anillo si quieres, pero si su placa de sonido es mono, no trabajará normalmente, la punta es dejada para el canal izquierdo, el anillo para el canal derecho y el exterior son comunes para masa.

No tiene que usar un enchufe estéreo. Podría usar un enchufe mono sin considerar si su placa de sonido es estéreo o mono. En todo caso, es mejor usar cable protegido en un intento de guardar RF de la línea de audio. En MMTTY puede usar canal izquierdo, canal derecho o mono. Esto es seleccionado en MMTTY bajo opción, setup de MMTTY en la pestaña Misc.

El cable del radio requiere un poca de idea. Hay algunas maneras de obtener el audio de su radio, podría conseguir el audio de un conector de accesorio o venir desde el enchufe para auriculares o de un filtro de sonido externo que puede ya estar usando. Un poco de discusión es requerida aquí.

Conseguir el audio de un conector de accesorio normalmente trabaja bien, especialmente si puede cambiar el nivel de ese audio con un comando en su radio. Si el audio que viene desde el conector de accesorio está en un nivel constante, usted todavía puede ajustar el nivel a la entrada de la placa de sonido a través del control de grabación de Windows en la mayoria de los casos. Conseguir el audio de un conector de accesorio podría ser ventajoso ya que usted podrá ajustar la ganancia de sonido para escuchar a un nivel cómodo desde el frente de su transceptor mientras se mantiene un nivel constante en la placa de sonido. Esto es importante.

He usado siempre audio que viene desde el conector para auriculares (vía un filtro de sonido externo) Si usted decide tomar su audio de la conexión para auriculares tiene que considerar que usted va a escuchar los tonos de RTTY de su auricular también.

Es necesario escuchar los tonos que vienen de su radio cuando se opera RTTY para ayudar a identificar y sintonizar la señal (en casos de operadores sordos, la sintonía podía ser hecha usando los indicadores de sintonía pero es difícil y lleva práctica). UD sólo podrá compartir el audio que venga desde conector para auriculares con un adaptador tipo T. o mejorar aún, como yo, usted podía usar un filtro de sonido externo que filtre la señal antes de enviarla a la placa de sonido y auriculares.

Uso NIR - 12 de JPS en mis radios. NIR - 10 de JPS o PSD - 599 de Timewave también trabajarán. Si ya tiene algún filtro externo, es recomendado que usted tome la salida de sonido de ese filtro y lo envíe a su placa de sonido. En muchos casos, hacerlo de esta manera, no afectará el audio que llega a sus auricu-lares. Hay una diferencia grande en la calidad de la llegada de audio del filtro comercial a la placa de sonido y el audio que sale directo del conector para auriculares. Limpiar el audio antes de enviarlo a la placa de sonido demostrará las maravilla cuando se copia RTTY, especialmente en las señas debiles . La cosa agradable sobre la adquisición de audio de su auricular directamente o vía un filtro externo de audio consiste en que pueda cambiar el nivel con el control de ganancia de sonido del radio y obtener un nivel de entrada correcto a su placa de sonido y todavía mantener un nivel de audio cómodo en sus auriculares.-

El NIR - 12 filtro de sonido me permite tener un nivel constante salir del filtro y todavía poder ajustar el control de volumen desde el frente del equipo para un audio suave en mis auriculares es mucho ya, excepto añadir la ventaja de ajustar la entrada de sonido al filtro con el control de ganancia de sonido de mi transceptor. El NIR - 12 no está más disponible a la venta, pero supongo que la mayoría de los otros filtros de sonido externos comerciales tienen esta misma característica.

También puede obtener su audio del parlante exterior, pero si usted hace esto, usted debe tener un transformador de aislamiento en la línea para librarse de cualquier zumbido o voltaje que pueden estar presentes . Para ponerse en camino, no es importante de dónde se recibe el audio mientras usted pueda escuchar los tonos de RTTY y conseguir el nivel correcto del audio a la entrada de su placa de sonido.

La mejor fuente de la que oigo hablar para la información excelente sobre como conectar a una placa de sonido está sobre el sitio web de W5BBR en www.w5bbr.com/soundbd.html. Váyase allí y estudie las maneras diferentes de conectar a su placa de sonido. Haga la conexión necesaria entre el auricular de su radio y la entrada a la placa de sonido de su PC vuelva entonces aquí y veremos si podemos recibir un poco de RTTY.

Es supuesto que ya tiene un cable conectado a la salida de sonido de su radio a la entrada de sonido de la placa de sonido de su PC ejecute MMTTY en su PC, vaya al menú ´ Option ´ asegure que el panel de control, los Botones de los macros, la visualización de FFT y las opciones de alcance de XY esten seleccionados. Es también aconsejable poner el ancho de FFT a 500 hz para comenzar. Puede cambiar algunos de estos ajustes después cuando se ponga más práctico con el programa.

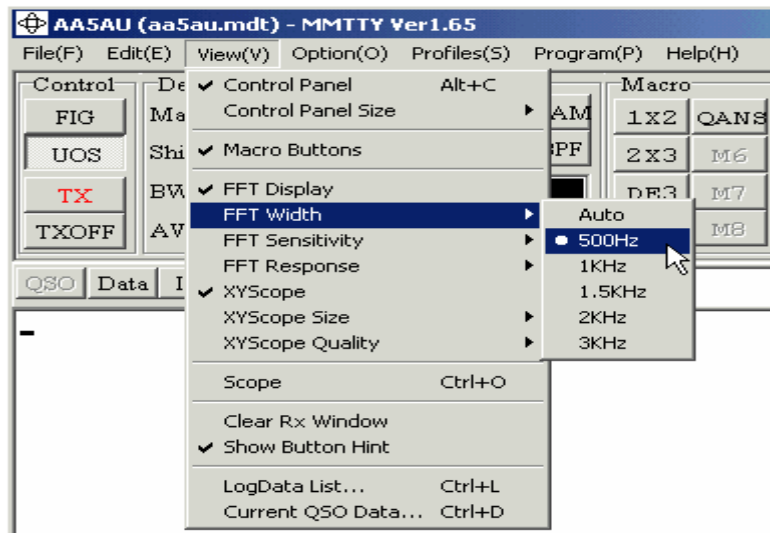

Encienda su radio, póngalo en LSB o FSK (o el modo de RTTY) con una antena conectada. Usted debería ver un poco de actividad en los indicadores de MMTTY's y según el ajuste, usted puede ver algunos caracteres se desplazar a través de la ventana de recepción y podría aparecer esto.

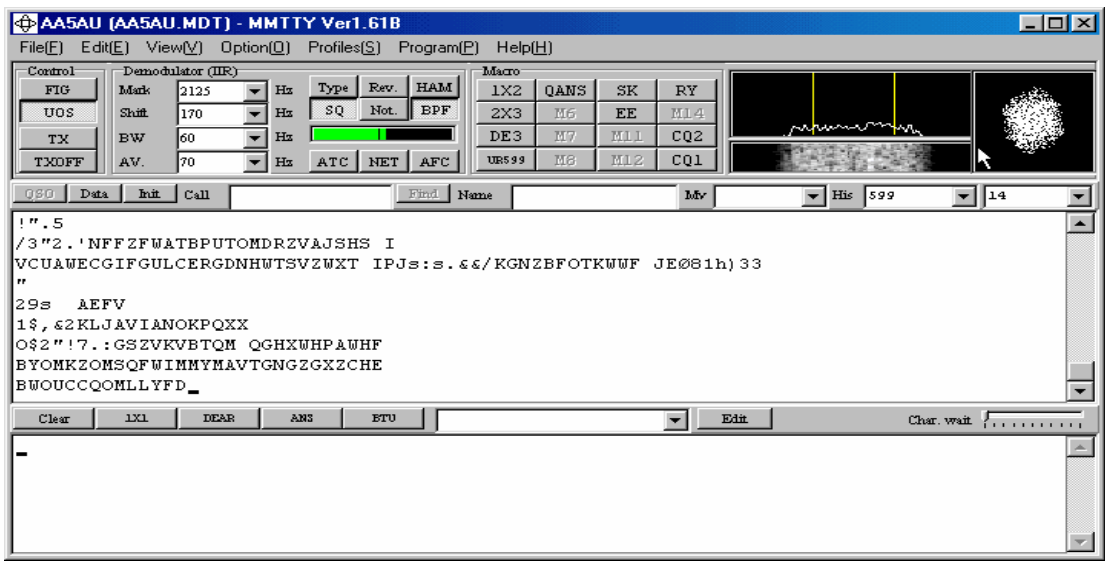

Si en su pantalla aparece esto, está en un buen comienzo. Lo que está viendo en el displey de sintonía es ruido. Si el ruido es bastante alto para el indicador de señal (la barra fija verde **para** para irse encima de la marca vertical que indica el nivel del squelch entonces aparecerán letras y caracteres seguidos en la ventana de recepción.-

Para poner el squelch en el umbral correcto haga clic con el mouse dentro de la barra indicadora y cambiara la ubicación de la barra vertical del umbral del squelch.-

Ver la "Sopa de letras", como se llama a veces, es una buena cosa. No este molesto por estos caracteres arbitrarios. En vez, alégrese de que usted los está viendo porque quiere decir que MMTTY está viendo algún tipo de audio y es suficiente descifrar estos caracteres de ruido.

Si su nivel de señal o los indicadores no están activos en absoluto, entonces algo esta equivocado. Podría ser algo tan simple como no tener el canal de placa de sonido correcto (izquierdo, derecho o mono) seleccionar dentro de MMTTY (opciones, en el setup de MMTTY ) o el nivel de sonido no esta lo suficientemente alto como para MMTTY lo reconozca, otra cosa para probar está girando el BPF usando el botón de BPF justo encima del indicador de señal. Si usted todavía tiene problemas, vaya al final de este trabajo y vea resolviendo problemas.-

Si está llegando audio a su PC y los indicadores de MMTTY están activos, entonces está listo para copiar RTTY. Con su radio en FSK (o RTTY) o el modo de LSB, sintonice una de las sub-bandas de RTTY. Dependiendo la hora del día o la noche en que sea, usted puede primero verifican alrededor de 14080 a 14090 kHz o 21080-21090 kHz para tratar de encontrar una señal de RTTY y sintonizar, 20m es la banda de RTTY más popular y encontrará una señal de RTTY muy probablemente. Para una lista completa de RTTY de HF las sub-bandas verifique aquí :

http: // www.aa5au.com/gettingstarted/rtty\_subba nds.htm

Sintonizar señales de RTTY no es difícil pero necesita saber qué mirar y escuchar, si su radio tiene una sintonía fina es mas lenta pero debe usarlo. Si sintoniza demasiado rápido al otro lado de una señal de RTTY usted podría perderla completamente. Sintonice despacio hasta que usted escuche una señal.

Una vez que encuentre una señal, empieza a observar el MMTTY los indicadores de sintonía en la esquina derecha superior MMTTY viene con una visualización de espectro (llamado la visualización de FFT), alcance de XY y cascada se visualizan.

Descubro que la visualización de espectro (FFT) sea la más útil para conseguir la sintonía primero uso el alcance de XY para la afinación fina luego. Las dos barras verticales amarillas representan las frecuencias de Marca y Espacio. Usted alineará la señal con estas barras verticales

El indicador de señal sobre la pantalla de MMTTY debe irse encima del umbral del squelch y letra comprensible deben empezar a escribirse en la pantalla. Puede necesitar ajustar el squelch como se describió antes. Si el medidor de nivel de señal verde va completamente a la derecha, no se preocupe. Mientras no este recibiendo un mensaje que destella intermitentemente que dice que el nivel es demasiado alto en los indicadores de sintonía, debe estar bien. Es un ejemplo debajo de cómo se ven los indicadores de sintonía cuando una señal de RTTY es sintonizada apropiadamente.-

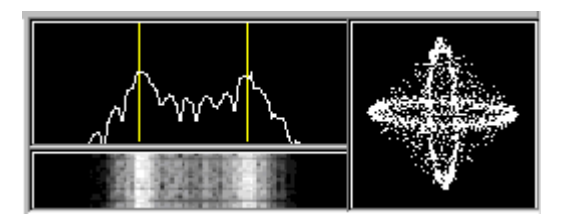

Sintonizar lleva practica y si es un no conocedor del RTTY, entonces puede ser un desafío aprender. Haga clic aquí http://www.aa5au.com/rtty 8bit\_mo.wav para escuchar como suena el RTTY En cuanto usted está cómodo con recibir RTTY, es el tiempo de aprender cómo transmitir.

### **RTTY transmitiendo**

Tal vez ya, usted ha leído algo o experimentado algo cuando recibía RTTY para darle una idea de cómo quiere transmitir RTTY . Otra vez, sus elecciones son AFSK o FSK. Cuando recibía RTTY quizás notaba que hizo mejores copias con su radio en FSK o la posición de RTTY que en LSB. O es posible que su transceptor no tiene la capacidad de usar filtros angostos en SSB. Si este es el caso, puede querer usar transmisión en FSK o tal vez su radio admite el uso de de filtros angostos en el modo SSB, permitiendo la operación de AFSK en forma satisfactoria use LSB por lo tanto, antes de tomar su decisión, lea los próximos dos temas que cubren ambos transmisión en AFSK y FSK.

### **Transmisión en AFSK**

Para la transmisión en AFSK, usted tiene dos cosas para considerar. Tiene que conseguir audio (los tonos de RTTY) de su placa de sonido, una entrada de mic o entrada de sonido por un conector de accesorio a su radio. Y debe poder activar el PTT de su radio. Con AFSK, hay algunas maneras de conseguir ambas cosas, AFSK es más fácil pero también tiene algunos escollos.

Podrá tender un solo cable de la placa de sonido a la entrada de micrófono de su radio (con un transformador de sonido en la línea, por supuesto) y usar VOX para activar el PTT de su transmisor. Esto es el más fácil de todos los argumentos.

Con MMTTY, ningún audio es enviado afuera de la placa de sonido hasta que usted toque el botón de TX o la tecla F9 (la tecla F9 activa y desactiva TX). Cuando TX está activado dentro de MMTTY, el audio es enviado afuera de la placa de sonido y el PTT de su radio es activado por el tono por el VOX. El problema principal con usar VOX, y especialmente si usa la salida para el parlante exterior de la placa de sonido, es que los otros sonidos de su computadora, como sonidos generados por Windows, también regularán el tono de su radio y estos otros sonidos serán transmitidos al aire, no sólo esto da una muy pobre operación , sino que es ilegal.

Una manera de evitar los sonidos de Windows es apagar el sonido de Windows. Se hace esto yendo al panel de control de Windows y luego a sonidos. escoja "Ningunos sonidos". Sin embargo, esto no elimina sonidos generados por su computadora totalmente. Por ejemplo, la señal sonora que el sonido usa en muchos programas todavía serán generados.

Las mejores alternativas para usar VOX son usar un circuito de PTT por separado de un Puerto COM o usar control de computadora de su radio (radios Icom no aceptan PTT vía control de PC).

 Necesitará accionar el PTT de su transmisor por uno de estos dos métodos, si ha colocado micrófono en la entrada de sonido de su radio vía un enchufe de accesorio en lugar del conector de micrófono ya que el circuito de VOX es normalmente parte de la circuitería de entrada de mic, tiene que usar uno de estos métodos incluso si decide usar FSK en lugar de AFSK., El VOX no regulará el PTT cuando usa FSK puesto que el audio es necesitado para activar el VOX y el audio no es enviado a la radio cundo usa FSK. Más sobre el PTT cuando se usa AFSK el las la próximas páginas.

Conseguir que el suministro de audio de la placa de sonido a la entrada de su transmisor, es de gran importancia se debe por supuesto, asegurar que este audio no sea demasiado alto en el nivel sobre excitando su transmisor a la transmisión de sonido. Esto también será hablado más adelante en las próximas páginas (AFSK corriendo con MMTTY).

### **Transmisión en FSK**

La transmisión de FSK con MMTTY requiere un circuito de interfaz que vaya desde un puerto serial COM esta interfaz toma las señales altas y bajas comandadas por MMTTY desde los PIN 3 (TXD) de un serial DB 9 o del PIN 2 de un DB 25 y lo convierte en la formación de señales a la entrada de FSK de su transmisor. El circuito de interfaz más simple esta indicado aquí.

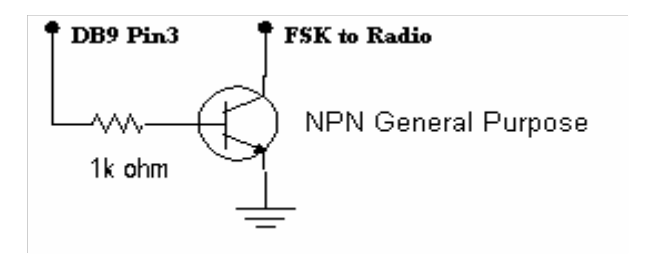

Su radio hace la formación de señales de cambio de frecuencia así que todo esto por lo que usted tiene que preocuparse de la formación de señales. Vio qué simple es este concepto, un conector y un cable abierto (de 2 conductor) a la entrada de FSK de su transmisor. Con su transmisor conectado con una carga fantasma, regule el tono de la radio a mano y escuche el tono del equipo. Será un tono regular, de 2125 hz o 2295 hz.. Tome el cable abierto conectado a FSK ahora y provoque un corto circuito en los dos cables juntos. La frecuencia de tono cambiará. Si abierto produce un tono de 2125 hz (marca tono), un cortocircuito debe causar 2295 hz y vise versa. Usted no dañará su radio cortocircuitando la entrada de FSK. ¡Así es cómo FSK regula el tono, de todos modos! Este procedimiento simple es usado para evaluar el circuito de FSK en su transmisor en caso de que sospeche que tiene problemas con su interfaz o con la circuitería de FSK de su transmisor.

Hace algunos años mi estación fue golpeada por un relámpago, dañó el circuito de FSK en mi TS 870 de Kenwood. Así es cómo lo evalué. Cuando provoqué un corto circuito en los dos cables a la entrada de FSK, el tono se quedaba en la misma frecuencia.

Es siempre una buena idea para escuchar la transmisión de los tonos mientras envía RTTY, para asegurarse de que los tonos estén cambiando correctamente de alto a bajo.

Se puede monitor la transmisión de los tonos de RTTY ya sea que usted está usando AFSK o FSK usando la función de monitor de su transceptor. Sin embargo, sé que el transceptor de TS 570 de Kenwood no permite que usted monitoree sus tonos de RTTY cuando usa FSK. No estoy seguro por qué sucede esto en Kenwood, pero no se alarme si no escucha los tonos saliendo mientras transmite RTTY en FSK con un TS570.

En FSK, también debe accionar el circuito de PTT del transmisor. Otra vez, tiene dos elecciones, usar una interfaz externa para el PTT o usar el control de computadora de su radio (el comando de radio). Proporcionaré más información para la transmisión de FSK mas adelante.

Y a propósito, usted debe usar el mismo circuito exactamente indicado arriba para PTT también como FSK o mejor aún, puede ponerlos en el mismo Puerto COM Más información luego.

En las paginas siguientes discutiremos poner MMTTY en AFSK y en otras será para operar MMTTY en FSK. Si usted todavía no se ha decidido al leer estas páginas, tal vez puede luego tome su decisión.

#### **Instalando MMTTY para trabajar en AFSK**

Lo primero sabiendo, si usted puede enviar actualmente PSK31 y hacer PSK31 con éxito, entonces ya tiene los cables para poner en marcha AFSK.

Si no, usted necesitará tender un cable de su placa de sonido a su radio. La manera más fácil de la que he oido hablar para enviar audio de su placa de sonido a su radio es usando un adaptador de micrófono de CC - 1. Heil hace estos adaptadores para sus auriculares. Vienen con una ficha para ambos, audio y PTT. Y por 17 dolares (el precio actual de un anuncio), es mejor que tener que encontrar otro enchufe de Mic o soldar en un enchufe de accesorio. Hacen estos adaptadores para la mayoría de los tipos de radios. Si usted ya posee uno de estos adaptadores, esta listo. Examine el sitio web de Heil en busca de más información. http://www.heilsound.com/

Si usa el adaptador de Heil, solamente tiene que conectar la placa de sonido al adaptador con una ficha macho mono de audio.

Aunque uso FSK, uso este circuito cuando opero AFSK para la operación de PSK31. Puse un minipotenciómetro de 47k al otro lado de la entrada de micrófono para reducir el audio que entra en el transmisor . Recordar, si envía a la entrada del Mic un audio demasiado alto corre el riesgo de abrumar y deformar la señal que se transmite.- Otra vez, si usted posee a una interfaz RIGblaster, MFJ o Bux Comm este "Tipo" de circuito ya esta incluido en la unidad.

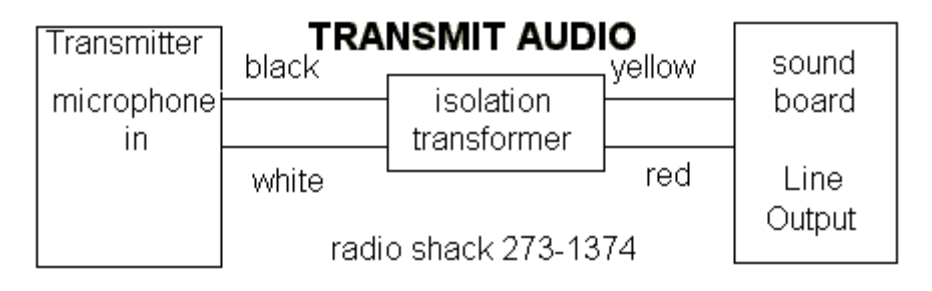

Cortesía de W5BBR www.w5bbr.com

En cuanto tiene este cable en su lugar y si va a usar VOX, está listo para transmitir. Si decide regular el tono de PTT por un Puerto COM en lugar de usar VOX, puede desarrollar un circuito simple como se muestra abajo y conectarlo a su Puerto COM. Note que éste es el mismo circuito que esta en las páginas previas para regular el tono de FSK.

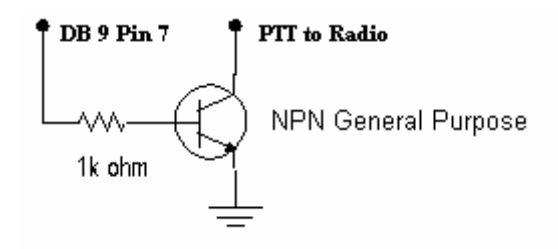

Antes de intentar transmitir. Cargue MMTTY y vaya a setup de MMTTY (opciones, del setup MMTTY ). Vaya al botón de TX. en la esquina a la derecha superior y verá el puerto de PTT. Si va a usar VOX o el comando de radio de PTT, el puerto debe ser puesto en NONE . si va a usar un circuito

de interfaz (casero o comercial) de un Puerto COM para PTT , tiene que poner el numero del Puerto COM al que la interfaz este conectado. Si va a usar comando de radio para PTT (recordar que los radios Icom no tienen PTT vía el comando de radio), haga clic en el botón de comando de radio.

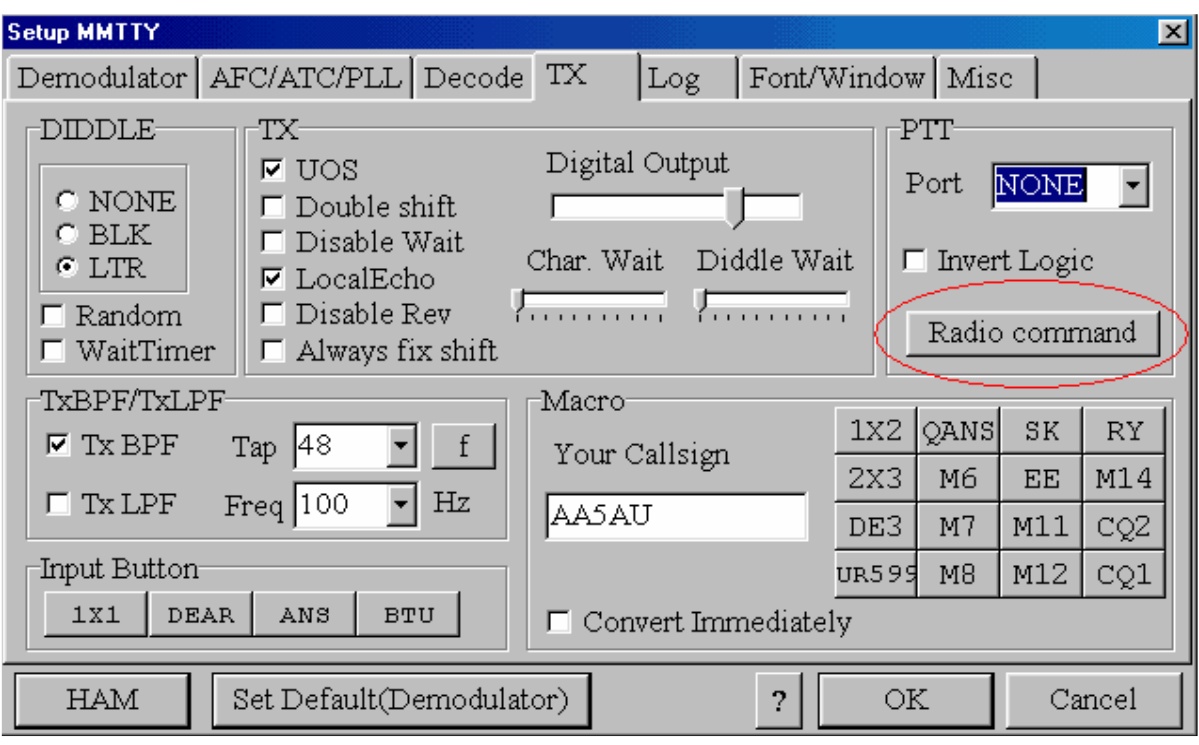

Cuando la pantalla de comando de radio aparece, seleccione el puerto a que su radio fue conectado y fije que la velocidad de baudios, la duración de datos, stop de parada y la paridad (Baud rate, Data length, Stop bit & Parity ) que sean los necesitado para comunicar su radio. Luego vaya a la parte inferior de la pantalla y escoja qué tipo de la radio está usando. Si no esta seguro qué parámetros tiene que poner, consulte el manual del operador de su radio. (Nota: la mayoría de las radios se comunicarán usando 9600 baudio, 8 bits probablemente, 1 parada, y paridad nada.) Abajo se puede ver como que uso mi transceptor - 870 de Kenwood que está conectado al COM 4 de mi PC. (Nota: - 870 trabajará con 8 bits, 1 para bit y ninguna paridad con MMTTY, pero prefiero ponerlo a 4800 baudio con 2 bits de parada porque eso es lo que debo usar cuando conecto mi radio a otro programa. De esta manera, no tengo que cambiar el ajuste en la radio cuando cambio de programas). Haga clic en OK que hace que se graben el Seteo.

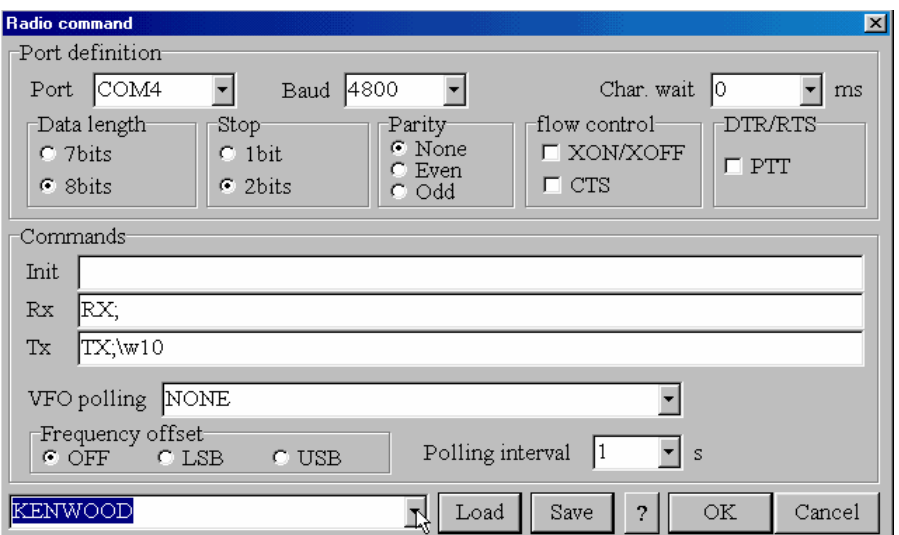

Cuando usted regresa a la pantalla de setup de MMTTY, haga clic en la pestaña Misc. Si hubiese hecho clic en NONE como el Puerto COM en la ventana de TX, entonces tendrá una opción en la

sección de puerto de TX - Sonido( Sound) . Si usted preparara que el COM haga el PTT en el pestaña TX, otras opciones estarán disponibles, pero para AFSK, debe seleccionar Sonido (Sound). Seleccione el Sonido, luego haga clic en OK y regresara a la pantalla principal de MMTTY.

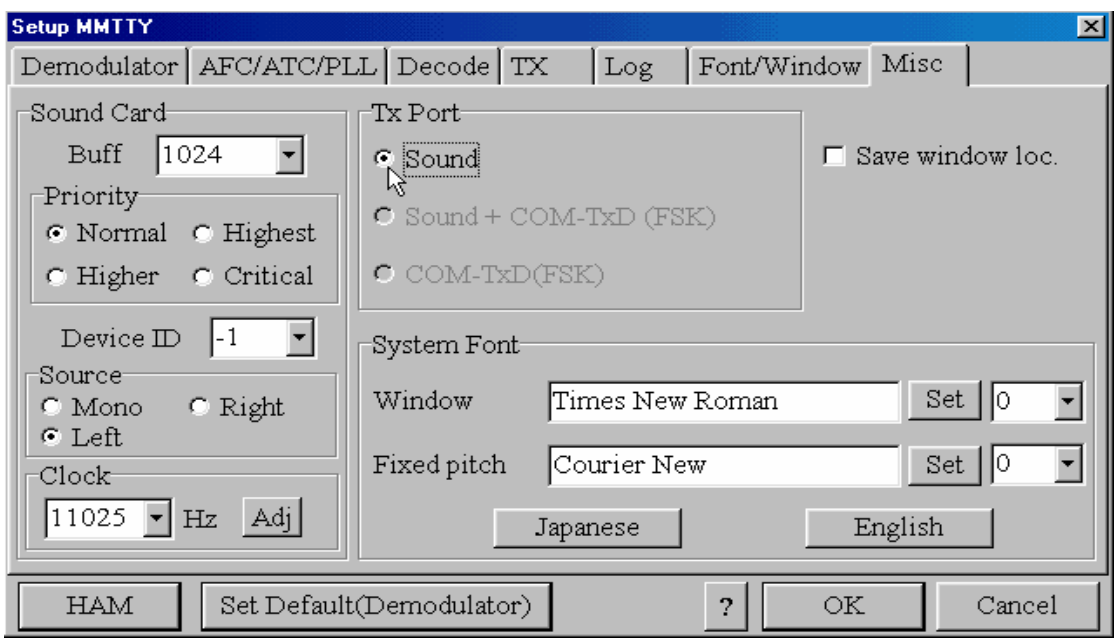

Está listo para transmitir RTTY en AFSK. Conecte su radio a una carga fantasma. Gire el control de Power y ganancia de Mic completamente a mínimo. Ponga su radio en LSB y asegúrese de que su procesador de audio este apagado. Regule el tono de su radio haciendo clic en el botón TX en la ventana principal de MMTTY también con su mouse o presione la tecla F9 (la tecla F9 activa y desactive TX). Con el monitor encendido en su radio, debe escuchar en sus auriculares o salir del parlante de su radio. Diddles es un término usado para RTTY siendo transmitidos en un estado inactivo de transmisión. Si usted no escucha Diddles o algo como ese sonido, verifique en la última pagina (resolviendo problemas de transmisión).

Si escucha Diddles, se va a un fenomenal principio. Ya está transmitiendo RTTY, ahora incremente la ganancia de micrófono despacio mientras mira el medidor de ALC en su radio. Incremente la ganancia de micrófono hasta que vea el ALC que empieza a cambiar de lugar sobre cero entonces pare gire la ganancia de micrófono ahora ligeramente hasta que su lectura de ALC es sólo de regreso al cero. Mire su Power ahora, si está cerca del máximo de Power, esta puesto correctamente.

Si usted no está cerca del Power máximo de su transmisor, entonces el nivel del audio que viene de su placa de sonido es demasiado alto. Si no recibe algo de ALC, entonces el audio que entra en el radio es demasiado bajo. Demasiado bajo es mejor que demasiado alto. La idea es reducir el audio entrando en su radio hasta que el Power puede ser obtenido y todavía habrá poco o nada de ALC sobre el Smeter. Es por esto qué un potenciómetro a través de la entrada de audio a la radio es una buena idea. Si no está usando un potenciómetro o algo para amortiguar la resistencia, puede intentar bajar en la placa de sonido, en el panel de control de volumen de Windows. Si su audio es demasiado bajo, usted puede intentar incrementar el nivel en el control de volumen de Windows. Sin embargo, la experiencia ha demostrado que este ajuste es muy tosco y difícil para controlar. Podría descubrir que tendrá que tener este control casi a cero para conseguir que el nivel de audio sea aceptable en la mayoría de los casos sin usar un potenciómetro. Normalmente el problema es el audio demasiado alto.

En cuanto haya conseguido Power casi completo sin ALC, ¡entonces está listo para la emisión! Si usted desea, puede transmitir algunos buffer de los archivos de ayuda de MMTTY. Escuche por todas partes y alguien llamara CQ o genere un CQ usted mismo. Con esto termina de prepárese para la transmisión en AFSK. La transmisión de FSK es detallada en la próxima página.

# **Instalando MMTTY para trabajar en FSK**

Con FSK, no debe preocuparse por el audio que sale de la placa de sonido. debe conectar la entrada de FSK de su transmisor con un circuito de interfaz conectado con un Puerto COM el circuito de transistor simple ya indicado mas arriba o alguno otro tipo de circuito. Muchos operadores usan transistores aisladores o circuitos de IC de un Puerto COM a FSK y a PTT. Algunas interfaces comerciales también incluyen un circuito de formación de señales de FSK (ver pag 18). La elección del circuito de interfaz es suya. He tenido gran éxito con el circuito de transistor simple. la ventaja es el aislamiento eléctrico entre Puerto COM y radio. Esto puede ser provechoso si experimenta RFI o para proteger la PC o la radio en el evento improbable de un de relámpago. Para eliminar RFI sobre mis cables entre computadora y la radio, uso ferrite o varillas de polvo de hierro o toroides sobre casi todos mis cables. Haga clic aquí http://www.aa5au.com/gettingstarted/rtty\_rfi.htm para mi página de RFI de RTTY.

Con FSK usted tiene dos requisitos indispensables - FSK y PTT. Con PTT, usted tiene tres elecciones. puede desarrollar otro circuito idéntico a su circuito de FSK también (para una interfaz embalada bonita, verifique una desarrollado por Ron, ND5S, aquí http://www.aa5au.com/rttyinterface.html), usar una interfaz comercial, o usar comando de radio dentro de MMTTY. Con MMTTY, si va a hacer el PTT con una interfaz, debe usar el mismo Puerto COM que para FSK y ponga este Puerto COM en la pestaña TX del setup de MMTTY como se muestra aquí.

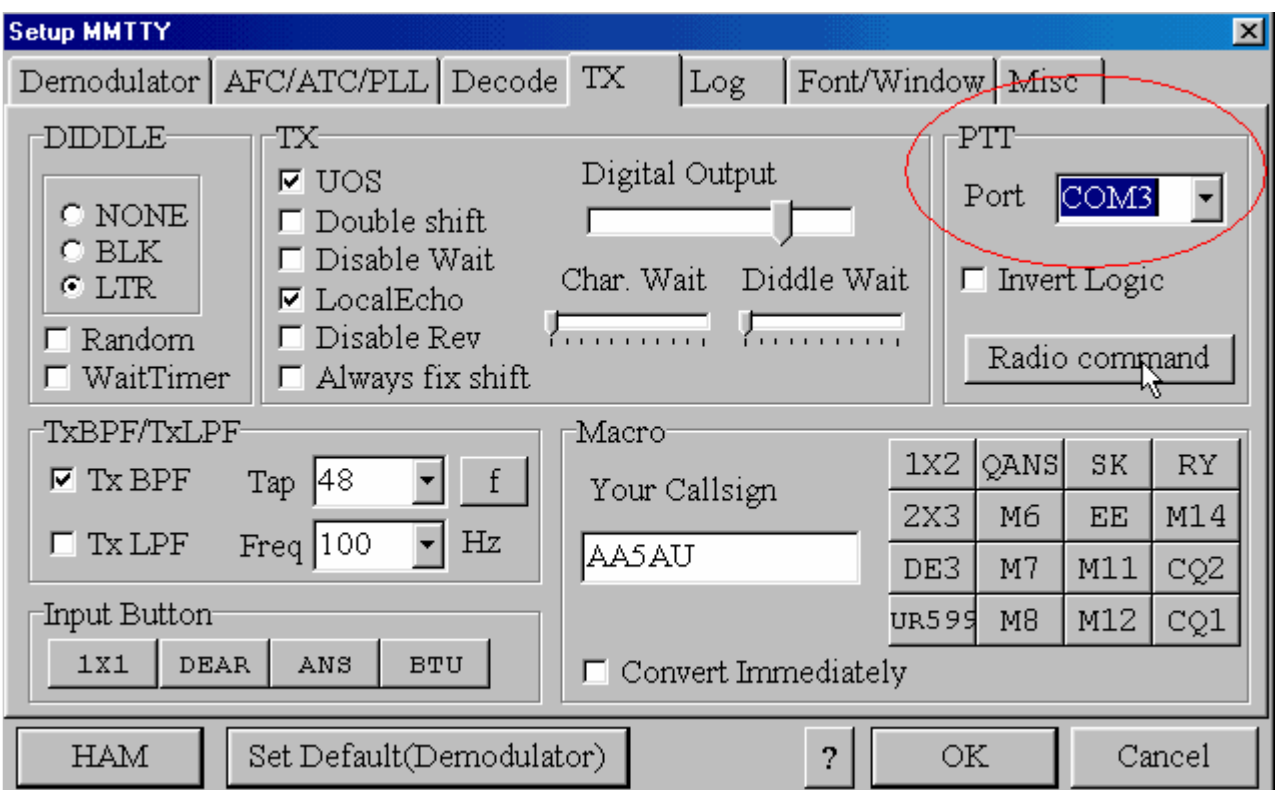

El ajuste de "Puerto de PTT" sobre la pestaña TX es en realidad tanto para PTT como para FSK. Si usa comando de radio para PTT, todavía debe poner el ajuste de "Puerto de PTT" al puerto serie donde su interfaz de FSK es conectada. En el ejemplo anterior, la interfaz de FSK está conectada con lo COM 3 sin considerar cómo es activado PTT.

En cuanto el "Puerto de PTT" es puesto al puerto serie conectado con la interfaz de FSK, vaya a la pestaña Misc del setup de MMTTY. Aquí debe marcar el "Puerto de Tx" en "COM - TxD (FSK)". Haga clic en OK y váyase a la pantalla principal de MMTTY. En cuanto la conexión de FSK física es hecha a su transceptor, usted está ahora listo para transmitir FSK.

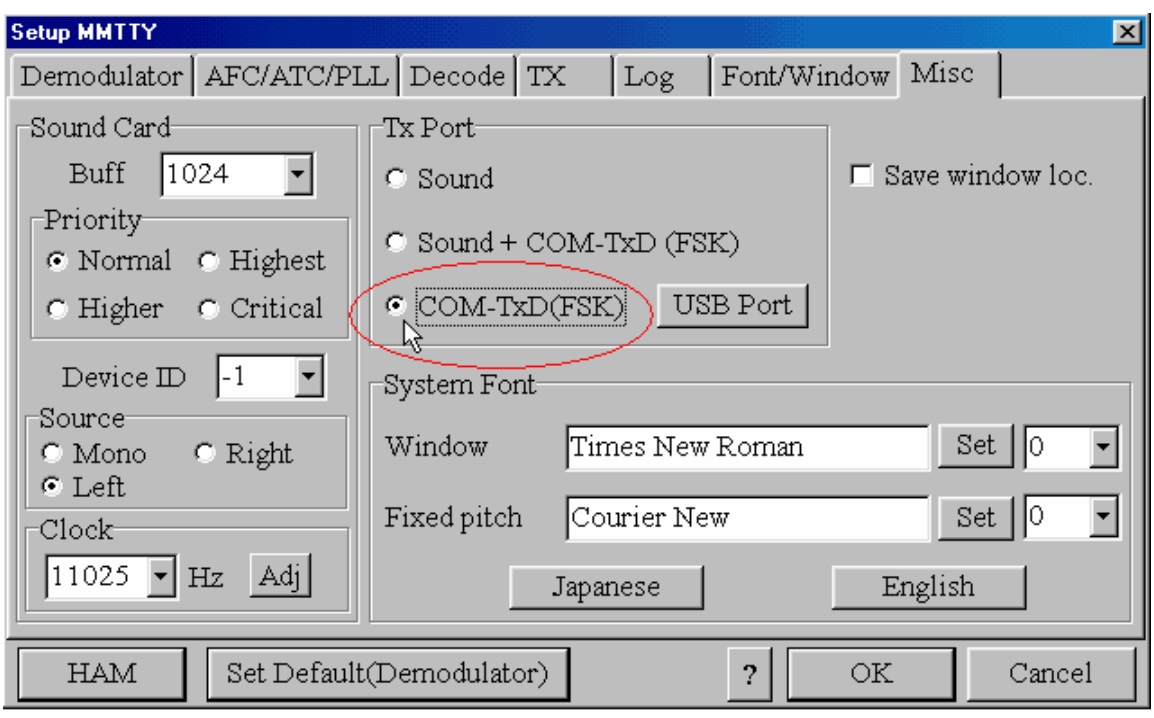

#### **Los detalles concretos. Diagramas de Puerto Serie Adaptadores de USB – Puerto Serie y EXTFSK (por LPT)**

Hay algunas cosas que no desarrolle en las otras páginas que son buenas saber, pero no necesariamente comprender para comenzar en RTTY. Estas cosas son los detalles concretos que pueden ayudarlo a comprender ciertos conceptos mejor o ayudar en los problemas de RTTY de reparación técnica. También hay información sobre adaptadores de USB y EXTFSK en esta página. EXTFSK es el PTT y/o FSK de un puerto paralelo, al mismo tiempo que las otras buenas características.-

Diagrama de la interfaz del Puerto Serie (COM)

Mientras hablé del PTT y la interfaces de FSK, mostré una diagrama de un circuito de transistor simple conectado al PIN 7 de un puerto serie DB 9 para el PTT. Sin embargo, no mencioné que este PIN era especifico como RTS (la solicitud para enviar Request To Send). Pero ocurre que el PIN 4 (DTR preparado para transmitir Data Terminal Ready) de un puerto serie DB 9 hace exactamente lo mismo y podía ser usado en lugar del PIN 7 (RTS). No importa realmente si usted usa RTS o DTR, pero podría querer saber esto, si está tratando de instalar jumpers en un RIGblaster Plus o tratando de comprender por qué algunos conectan el PTT en un PIN 7 mientras que otros usan PIN 4 en un conector DB 9

Igual, dejé de mencionar que el PIN 3 de un puerto serie DB 9 es usado para FSK, es llamado TxD (transmita los datos). Usted no necesita saber esto, tampoco realmente; pero, no se siente mejor ahora que usted lo sabe? Y porque la mayoría de las computadoras hoy usan puertos serie DB 9 , déjeme decirle qué PIN serían usado por un puerto serie DB25 , RTS es PIN 4, DTR es PIN 20 y TxD es PIN 2.-

¿Por qué no puede conectar directamente su radio a estos PIN de su puerto serie? Porque algunos de los PIN variarán en el voltaje de +12v a - 12v (niveles de voltaje de RS - 232) y su radio podría no ser capaz de maneje esto.

El circuito de PTT de su radio está buscando la masa para cerrar el circuito y activar el transmisor. Su circuito de FSK está buscando por ambos abierto o masa para cambiar la frecuencia de la radio. Aunque algunos operadores han tenido éxito conectando en forma directa de la línea de TxD a la entrada de FSK de sus transceptores , no recomiendo esto. Por lo tanto, usted necesita un circuito de interfaz..-

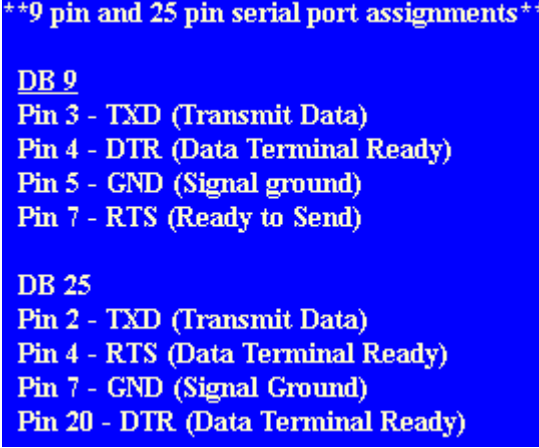

# **Adaptadores de USB a COM**

MMTTY tiene provisiones para modificar el rate de sondeo y velocidad sobre un puerto de USB para el uso con un adaptador de USB a COM cuando su usa tal dispositivo para controlar FSK. Sin embargo, solamente un adaptador de USB, el Belkin F5U103, controlará 5 bits de Baudots. Puede haber otra alternativa para conseguir que adaptadores de USB para trabajar.

Una extensión para MMTTY está disponible llamada EXTFSK que puede ser usado para el control por, puerto serie, puerto paralelo y puertos de USB. Vea la discusión de EXTFSK en la próxima sección.- El problema con adaptadores de USB es el UART usado en casi todo los adaptadores hoy no soportan los datos de 5 bits y no tendrán efecto en la transmisión de FSK. He usado el Belkin F5U103 para operar FSK y trabajó sin problemas bajo el Windows 98. Sin embargo, nunca pude conseguir que mi F5U103 se ejecute con Windows XP, algunos operadores afirman haber instalado su adaptador de F5U103 bajo Windows XP, pero no he tenido su éxito.

El USB de Microham http: // www.microham.com/USB%20interfaces.html regula el tono de FSK con éxito vía el puerto de USB cuando lo he usado con MMTTY. He evaluado el micro KEYER de USB e informado sobre mis resultados sobre mi sitio web de www,rttycontesting.com. Para las páginas de Microham, http://www.rttycontesting.com/microham/mk.htm.Si posee un adaptador de USB, lo animo a evaluarlo para ver si tiene efecto en FSK. Por favor informe sobre sus localizaciones a mi así que yo poder actualizar mi página Web de USB.

Para llegar a las opciones de puerto de USB dentro de MMTTY, vaya a Opción, del setup de MMTTY y a la pestaña MISC. Después del FSK de COM – TxD (FSK), hay un botón que, cuando lo presiona, recupera la ventana de opción de puerto de USB.

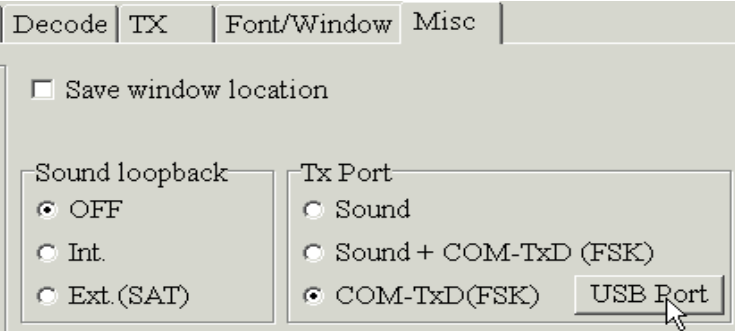

Cuando la ventana de opción de puerto de USB aparece, hay cuatro opciones para escoger. Usé la opción C y conseguí que mi F5U103 trabaje. Pruebe cada una de las alternativas si ningunos de ellos trabajarán.

# **Usando EXTFSK**

EXTFSK.DLL es controlador adicional que puede ser añadido a MMTTY que admite el control de software de FSK y PTT en puerto serie, paralelo y adaptadores de USB-COM. Normalmente, estas funciones han sido controladas por el UART de equipo físico para el puerto serie o el adaptador de USB. Esta extensión ha sido evaluada con éxito bajo Windows 2000 y XP . Lo que esto quiere decir que ahora es posible regular el tono de FSK y PTT en un puerto paralelo tan bien como cualquier PIN de control de FSK y PTT en un puerto serie. Usando EXTFSK, podría ser también posible admitir que los adaptadores de USB-COM trabajan en FSK y PTT que no trabajaría bajo la configuración de MMTTY normal descrita antes. EXTFSK está disponible en la página web de MMTTY http://mmhamsoft.ham-radio.ch/mmtty/index.html justo debajo de la descarga para MMTTY. EXTFSK es contenido en el archivo de comfsk105.zip al mismo tiempo que el código fuente y el archivo de readme.txt. Para usar EXTFSK, descargue comfsk105.zip , descomprímalo y ponga EXTFSK.DLL en el mismo directorio que MMTTY.EXE. El archivo de readme.txt contiene la información necesitada para usar EXTFSK.DLL. Oba, JA7UDE, tiene una página Web excelente (en inglés) sobre EXTFSK http: // aobajoke.no-ip.org / ~ ja7ude/info/mmtty.htm

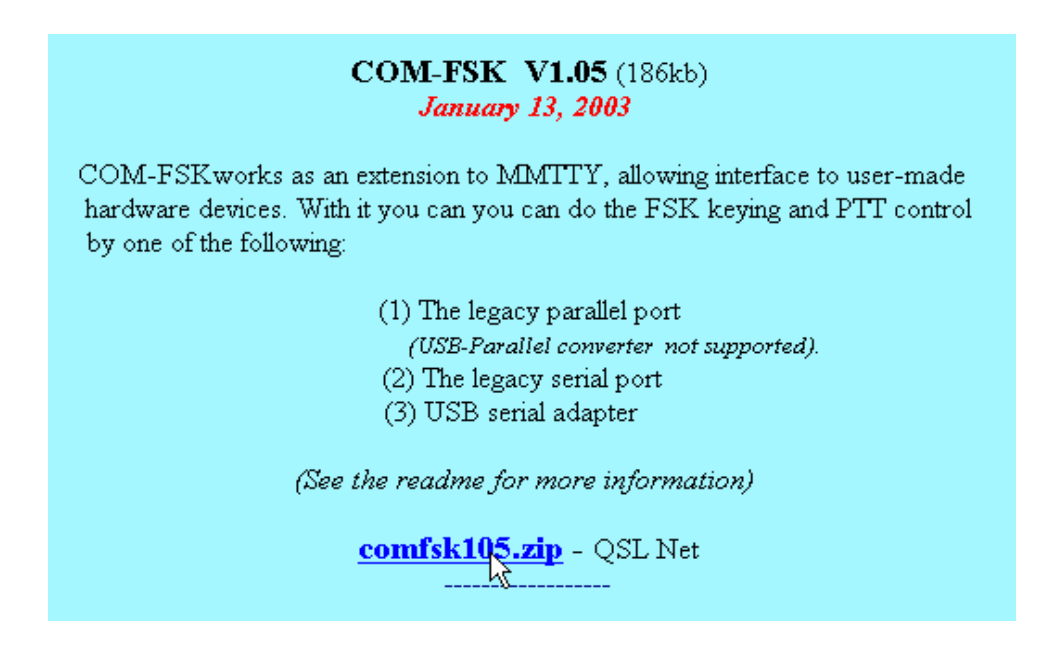

Activar EXTFSK una vez que EXTFSK.DLL haya sido puesto en el directorio de MMTTY, vaya a la pestaña TX primero en el setup de MMTTY y seleccione EXTFSK en la de puerto de PTT (recordar que esta selección de puerto es para tanto PTT como FSK).

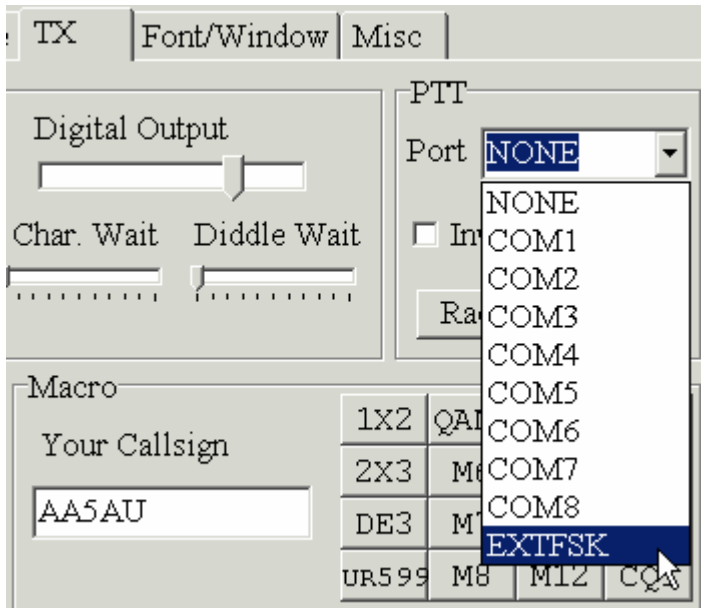

Si EXTFSK no se está viendo en el menú desplegable de puerto, entonces EXTFSK no fue puesto apropiadamente en el mismo directorio que MMTTY.EXE Después de que EXTFSK ha sido seleccionado, vaya a la pestaña MISC y seleccione cualquier alternativa de puerto de Tx de FSK y presione el botón de USB. Seleccione A: normal y presione OK. Regrese a la pestaña TX, presione OK otra vez y la ventana de EXTFSK aparecerá por separado de la ventana de MMTTY. En esta ventana, usted puede escoger qué COM o LPT cual configurará. Para usar un puerto de LPT, debe instalar DLPORTIO primero. La instalación de DLPORTIO está explicada en el archivo de readme.txt.

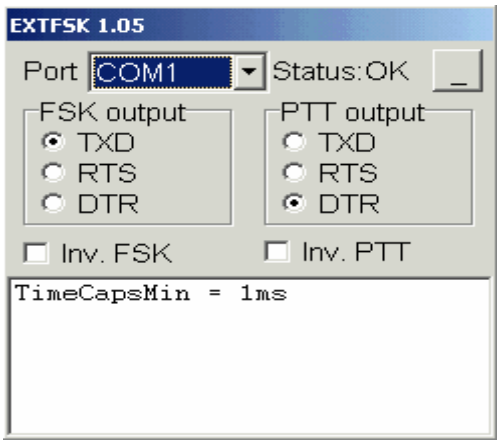

No he evaluado ningunas de las funciones de EXTFSK. Pero sé que los otros han tenido éxito en FSK en la formación de señales y PTT con el puerto paralelo bajo Windows 2000 y XP. Esto es importante para esas computadoras portátiles que no tienen un puerto serie. También se puede cambiar cuál PIN de control de FSK y PTT sobre un puerto serie o paralelo. Algunos tipos de interfaz para convertir los voltajes de control en la formación de señales, son todavía necesarios.

#### **Interfaces Comerciales para Placas de Sonido**

Si no ha decido desarrollar sus propios cables de interfaz de sonido o interfaces de FSK / PTT, puede comprar una interfaz de placa de sonido comercial.

Hay algunas interfaces de placa de sonido comercial disponible. Todas deben funcionar en MMTTY y casi todas ellas vienen con cables para conectar a su transceptor (debe especificar qué cable necesita). Sin embargo, no todas ellas son capaces de regular el tono de FSK. Si está usando AFSK, deben trabajar todas. Cuatro fabricantes y sus productos son incluidos sobre esta página. Son los modelos de RIGblaster http://www.westmountainradio.com/, las interfaces de placa de sonido de MFJ http://www.mfjenterprises.com/index.php , la interfaz de GLX de RASCAL por Bux Comm http://www.buxcomm.com y el modelo SignaLink Sl-1por Tigertronics http://www.tigertronics.com. Solamente la información básica sobre cada modelo serán incluidas aquí. Para la información más específica, consulte el sitio Web de cada fabricante.

#### **El RIGblaster**

El RIGblaster podría ser la marca más popular de las interfaces para placas de sonido. Hay cuatro modelos para escoger - Nomic, M8, Plus y Pro. Todos trabajan con MMTTY.

La unidad más básica es la Nomic. El próximo modelo en la línea es el M8. Tanto la Nomic como M8 no soportan la formación de señales de FSK o soporte de PTT independiente. Éstos para los que las unidades son para la operación de AFSK solamente ofreciendo una interfaz de sonido entre la placa de sonido y el transceptor ambos transmitir y recibir. El PTT está conectado con a la salida del microfono de la radio. Gert, K5WW, desarrolló un circuito de formación de señales de FSK dentro de su Nomic. Vea http://www.qsl.net/k5ww/HTML/FSK.htm.

Los modelos Plus y Pro soportan FSK (y CW) las operaciones y tener una salida distinta para PTT además un adicional de PTT sobre la conexión del microfono. El modelo Plus produce CW y FSK por

el mismo enchufe. Para cambiar de CW a FSK, los jumpers son cambiados dentro en la unidad. El modelo Pro tiene FSK distinto al de CW tanto como un completo conjunto de conexiones para dos radios.

#### **Interfaces de MFJ para Placas de Sonido**

MFJ ofrece dos interfaces - el MFJ - 1275 http: // www.mfjenterprises.com/products.php y MFJ -1279 http: // www.mfjenterprises.com/products.php. Ambos trabajan con MMTTY. El MFJ - 1275 no soporta FSK, pero el MFJ - 1279 si lo hace. Sin embargo, de la misma manera que el RIGblaster Plus, el MFJ - 1279. comparten la misma salida para FSK y CW

#### **RASCAL GLX por Bux Comm**

Bux Comm brinda una unidad básica. En tres tipos - Black, el beige y la forma de Kit. Las tres son la misma interfaz y funcionará en MMTTY. El GLX soporta la formación de señales de FSK. Bux Comm brinda un surtido muy grande de cables a los que se puede conectar cualquier equipo de radio.

#### **SignaLink SL-1+ by Tigertronics**

El SignaLink SL+1 brinda un circuito único que incluye el de audio de la placa de sonido para activar el PTT. Por lo tanto ninguna conexión para un puerto serie es requerida. Esto es fenomenal para el uso con computadoras portátiles más nuevas que no tienen puertos serie. Sin embargo, no opera FSK y debe ser usado para la operación de AFSK solamente.

#### **Resolviendo los problemas para recibir audio**

Si no hay ninguna señal de actividad en cualquier nivel de visualización de señal o en el indicador de sintonía, entonces MMTTY no está recibiendo el audio de su radio.

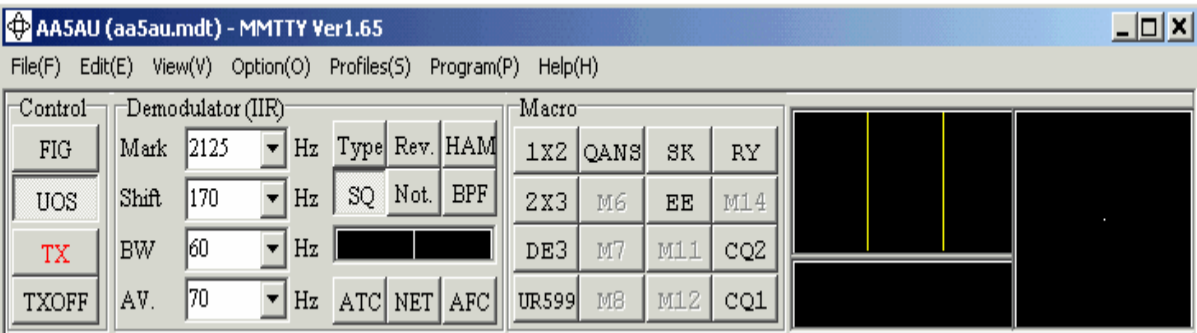

El audio no está llegando a su placa de sonido o el audio no es de un nivel lo suficientemente alto para que MMTTY lo reconozca. Si está recibiendo el audio de los auriculares de su radio, trate de girar la ganancia de audio de su radio. Si todavía no ve señal, verifique para asegurarse de que sus conexiones sean correctas de la radio a la entrada de la placa de sonido. Podía ser posible que tenga una conexión floja o descompuesta o que no este enchufando en el lugar correcto en su placa de sonido. Si no está seguro qué lugar usar, enchufe en cada entrada para ver si usted consigue alguna señal de audio. No dañara nada haciendo esto. Si prueba cada enchufe y todavía nada ve, ponga el enchufe en el conector que creer que es la línea de entrada.

Vaya al control de sonido de Windows haciendo doble clic en el icono de sonido en la esquina a la derecha baja de la pantalla de su computadora, es el icono cerca de la visualización de la hora. Esto

arrancará la ventana con el control general de volumen.  $\bigotimes$   $\mathbb{Q}_n$  1:57 PM.

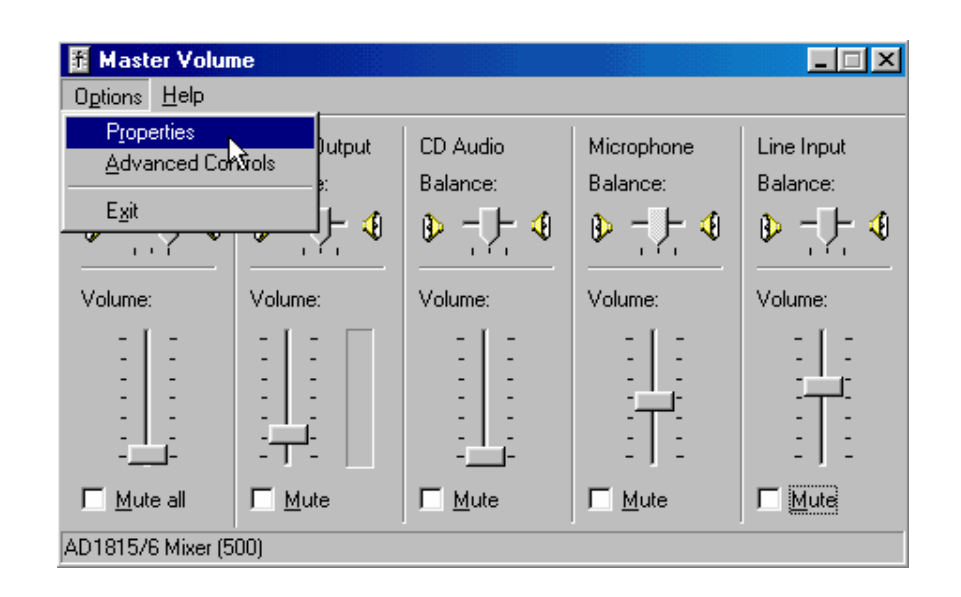

Cuando hay problemas para recibir sonido no pensaría que el control de volumen tiene que ver con la entrada de sonido a la placa de sonido normalmente. Hay un Control de grabación distinto que controla la entrada a la placa de sonido. Los controles de volumen son para el audio que es producido de la placa de sonido, y el sonido se va a los altoparlantes de su PC. Pero si usted tiene un control de entrada de línea en su panel de control de volumen, este controla el nivel del audio, el que viene desde el conector de entrada de línea, pero ser encaminado a la placa de sonido para salir a los parlantes. Así que éste es realmente un control de entrada de línea. Si usted tiene este control apagado, entonces el audio para la entrada de su placa de sonido es encaminado hacia atrás, afuera a los parlantes y usted debe escuchar lo que es enviado en su conector de entrada de línea. Si usted silencia este control, usted todavía tendrá audio que entra en su placa de sonido pero usted no lo escuchará en sus parlantes. Si escucha el ruido de su radio saliendo de los parlantes de la PC con este control apagado, entonces sabe que el audio está llegando a la entrada de línea de su PC en la operación normal, esta entrada de línea o control de volumen están apagados a menos que usted desea escuchar el audio de su radio en los parlantes de su PC.

Si este control está presente y no esta apagado y usted no escucha el audio venir de sus parlantes, tiene que verificar su entrada o controles de grabación. Para llegar a los controles de entrada de la placa de sonido, haga clic en opción, luego propiedades y la ventana de Propiedades aparecerá.

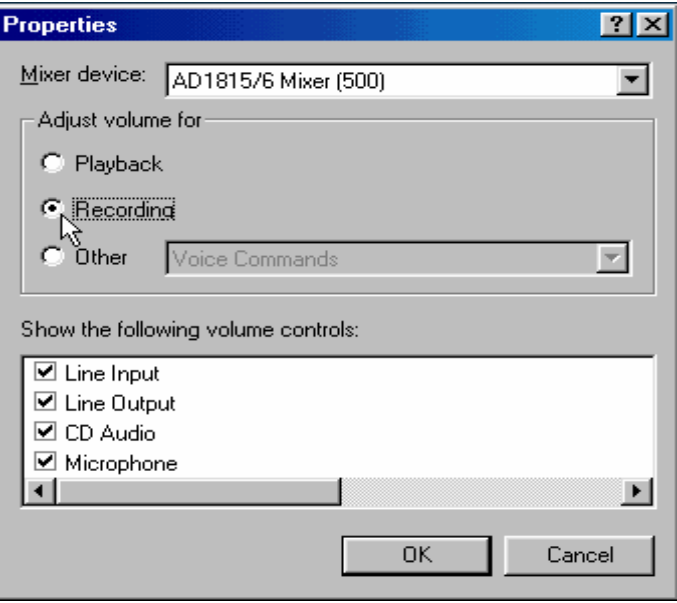

Haga clic en el "círculo de "Grabación", haga clic en OK para exhibir el panel de control de grabación. Dependiendo de qué clase de placa de sonido tienga en su computadora, puede no poder ver un indicador de gráfico de barras de color como se muestra aquí. El gráfico de barras es muy provechoso para determinar si el audio está llegando a la entrada de línea de su placa de sonido.

Verificar para asegurarse de que su entrada de línea sea seleccionada (nota: su computadora puede o no puede mostrar el de gráfico de barras de color. La mayoría de las PC no lo hacen.)

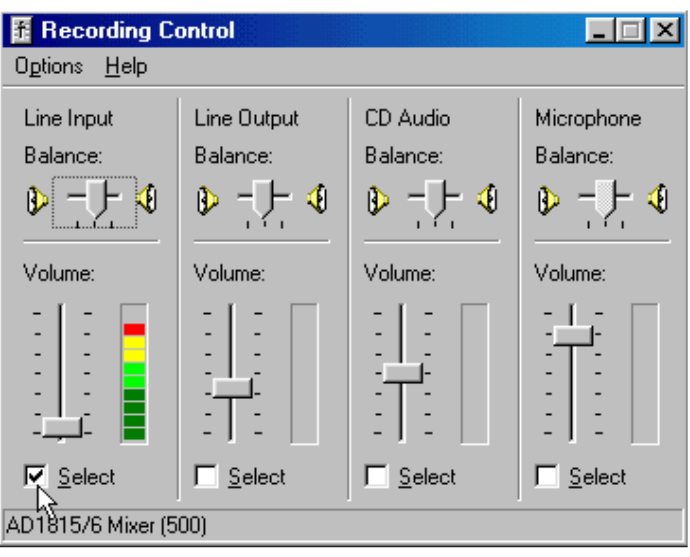

En la captura de pantalla más arriba, incrementé la ganancia de sonido de mi radio demasiado a propósito para que llegue al máximo (uso audio del conector de auriculares vía un filtro de sonido externo) . En las operaciones normales el ruido regular llegara a 3 o 4 de las barras verdes oscuras. Cuando una señal está presente, la barra puede entrar en las barras amarillas. Si el nivel se queda en la sección roja, entonces el audio es demasiado alto y afectara su placa de sonido, puede tratar de bajarlo con la barra de diapositiva o bajar el nivel de entrada que viene de su radio. O puede necesitar poner un dispositivo en la línea (ver el sitio Web de W5BBR http: // www.w5bbr.com ).

Mire el balance de entrada de línea y asegúrese de que esté en el centro. Si ve la señal de audio en el gráfico de barras, apague su radio y obsérvelo disminuir, si lo hace, entonces sabe que tiene audio y que ira a su placa de sonido, si todavía no tiene actividad en los indicadores de sintonía de MMTTY, verificaremos algunos parámetros después dentro del mismo MMTTY.-

Si esta convencido que el audio está llegando a su placa de sonido, pero todavía no hay actividad en los indicadores de sintonía, verifique para asegurarse de que el canal correcto sea seleccionado dentro de MMTTY. Vaya al setup de MMTTY (opciones). Seleccione Misc y verifique para asegurarse de que la fuente sea puesta en el canal correcto. Si usara la punta 3.5 mm para entrar en su placa de sonido, entonces debe seleccionar el canal izquierdo, sin embargo, debería trabajar seleccionando el mono también. Para cambiar el origen usado, haga clic en el círculo que usted desea seleccionar y oprima el botón OK.

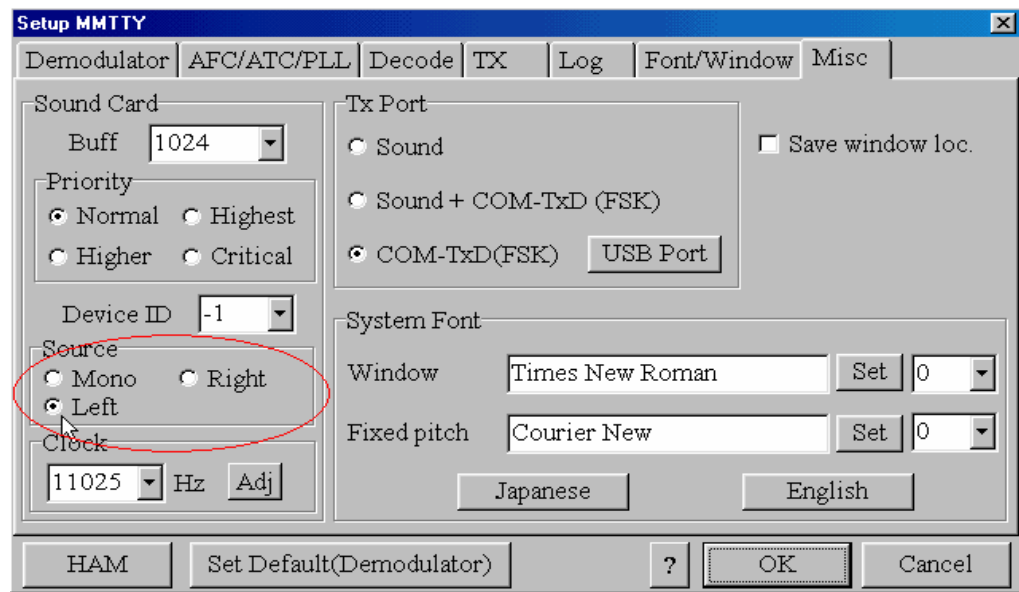

Si usted prueba las tres opciones, mono, izquierdo y derecho, y todavía no tiene actividad en los indicadores de sintonía, trate de seleccionar uno a la vez e incremente el audio de entrada en la placa de sonido o incrementando la ganancia de sonido sobre su transceptor o incrementando el control de grabación de Windows .

Si usted todavía no tiene actividad, entonces podía tener una placa de sonido mala pero eso sería muy infrecuente. Es el tiempo de reunirse con el grupo de usuarios de MMTTY y empezar a hacer las preguntas. Otra cosa poder estar mal o equivocado y que yo no la he pensado.

#### **Diddles y resolver problemas para transmitir**

Diddles son transmitidos en RTTY cuando está en vacio, es decir cuando ninguno caracteres de texto están siendo enviado, el modulador de RTTY debe enviar un flujo constante de Didles. Esto ocurre normalmente cuando usted acciona el PTT y no envía ningún macro, o si está escribiendo a máquina en directo en uno QSO y hace una pausa, pero Diddles esta siendo enviado en un intento de mantener la sincronización de modulación con la estación que esta recibiendo

Un dispositivo de cronometraje es el que ayuda cuando se recibir RTTY, no afecta en nada su transmisión. Es un asunto de recepción solamente.

Diddles son muy importantes en RTTY, es muy recomendado que transmite siempre Diddles, podría enviar un tono de Mark o espacio regular cuando este detenido, pero esto podía modificar la secuencia de cronometraje del demodulador de la estación recibiendo en caso de un golpe o ruido. Si la señal puede perder intensidad o un estallido del ruido ocurre, tardaría un largo tiempo al demodulador de la estación que esta recibiendo conseguir obtener la sincronización y mayor cantidad de letra serán perdida que si Diddles se estaría usando. Si desea escuchar el sonido de Diddles, haga clic aquí: http://www.aa5au.com/rtty\_diddles.wav Para una explicación más técnica y excelente del diddles por, cortesía de Chen W7AY, vea aquí http://www.aa5au.com/gettingstarted/rtty\_diddles\_technical.htm

Diddles son conectados por ausencia en MMTTY, así que cuando usted activa el PTT de su transmisor, usted debe escuchar el tono diddles en su equipo, si no, hay un problema.

Si no aparece Diddles por algún modo esta apagado en MMTTY o su señal no está cambiando entre Mark y espacio como debe hacerlo, entonces la primera cosa de verificar es asegurarse que Diddle esta encendido en MMTTY. Vaya al setup de MMTTY luego a la pestaña TX DIDDLE en la esquina a la izquierda superior, LTR debe ser marcado. Si no, haga clic en LTR, luego haga clic en OK

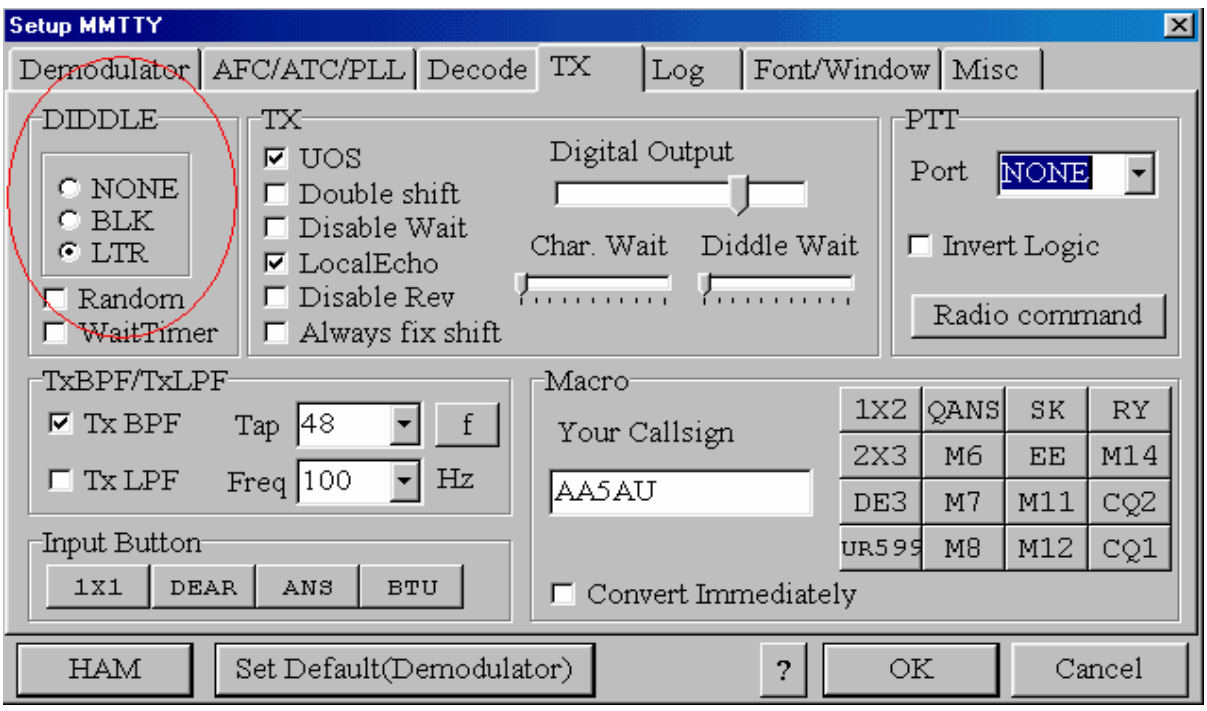

Si Diddles esta encendido y usted todavía no escucha Diddles cuando activa el PTT en su transmisor, entonces muy probablemente hay un problema de hardware en algún lado.-

Si está operando AFSK, no puedo pensar en ninguna razón porqué diddles no sería enviado si su radio está transmitiendo, con AFSK, usted tiene audio o usted no tiene audio. Si su radio está en LSB, la radio es peteteada cuando tecla F 9 es presionada y escucha un tono regular de diddle, entonces algo esta ocurriendo que no puedo explicar. Lo único que me viene a la mente es RFI sobre la línea de audio que viene de la tarjeta de sonido. Si duda de RFI, vaya a la página de RFI aquí. http://www.aa5au.com/gettingstarted/rtty\_rfi.htm Usted debe visitar esta página de todos modos porque hay mucha información sobre protegerse a usted mismo contra RFI cuando opera RTTY.

Si está operando FSK, entonces hay un par de cosas para mirar. Si está operando FSK y escucha un tono de Mark o espacio regular cuando regula el tono de su radio, las posibilidades son que su circuito de interfaz no está trabajando correctamente. Con su interfaz conectada en la entrada de FSK de su radio, verifique el voltaje de CC sobre la salida de FSK de la interfaz debería ser de alrededor de +5VDC. Si no ve 5 voltios, entonces su interfaz no está trabajando. Cuando activa el tono de su radio usted debería ver como fluctúa este voltaje como si diddles fuesen enviados.

La mejor manera para evaluar su circuito de interfaz es usando un osciloscopio, ponga un osciloscopio al otro lado de la salida de FSK de su interfaz ponga su alcance por 5 voltios / división y un movimiento amplio de aproximadamente 10 milésimas de segundo por la división, debería ver un waveform algo así:

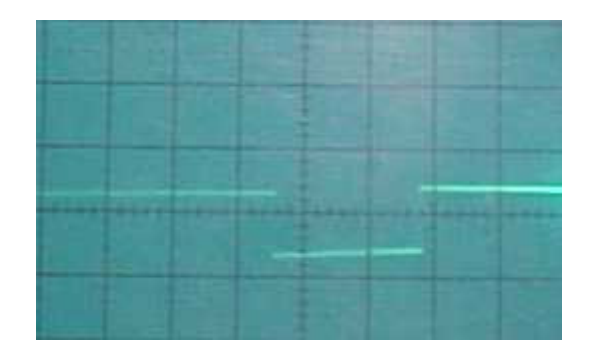

Si no ve un waveform o ningún cambio de estado en su voltmeter de CC, entonces su interfaz no está trabajando. Hay una posibilidad muy ligera de que su Puerto COM no está trabajando, pero eso es raro. Podría cambiar el Puerto COM para ver si el problema todavía existe, pero las probabilidades son que su interfaz no esta correcta.

Si usted ve este waveform pero todavía no escucha diddles en su radio, podía ser posible que el circuito de FSK en su radio no este trabajando, esto también es muy raro. Puede evaluar el circuito de FSK en su radio en forma manual corto circuitando la apertura de la entrada de FSK mientras observa su radio, Usted no dañara nada haciendo esto, si el tono cambia en la frecuencia de 2125 a 2295 o vise versa, entonces el circuito de FSK está trabajando. Si no escucha un cambio en la frecuencia entre un circuito abierto y un cortocircuito a la entrada de FSK de su radio, entonces el circuito de FSK en la radio es efectivamente inoperante.

#### **Otros problemas de Transmisión**

Mencioné RFI.. RFI es un problema muy común en RTTY. Si está teniendo cualquier tipo de las ocurrencias "Extrañas" mientras opera RTTY, podía ser RFI entrando en un cables de sonido, de su monitor o su teclado o línea de FSK. Vea http://www.aa5au.com/gettingstarted/rtty\_rfi.htm

Algo que no he cubierto aún, y está relacionado con la transmisión de FSK está en asegurarse de que el circuito de FSK de su radio esté previsto para 170 hz. De shift La mayoría de las radios que operan FSK tienen al menos dos selecciones de shift 170 hz o 850 hz. 850 hz es llamado " shift ancho ¨ tal como 170 hz ¨ shift estrecho ¨. Mi Kenwood TS 870 tiene cuatro opciones de hz de 170, 200, 425 y 850. Si empieza a transmitir y sus tonos de RTTY no parecen correctos, podía ser posible que el circuito de FSK de su radio no este en el shift correcto.

Verifique el manual para determinar cómo fijar el shift correcto en su radio. Las radios modernas tienen selecciones por menú que fijaron el shift, mientras que algunos modelos más viejos, como el Icom IC-751A tiene un interruptor a bajo de la cubierta superior adentro de la radio.

Otro de los mas comunes problemas es estar transmitiendo inversamente, en RTTY la polaridad es algo delicado. Transmitir invertido quiere decir que usted está enviando un espacio cuando debería enviar marca y vise versa . Esto puede ocurrir si está usando AFSK o FSK. Con AFSK, podía querer decir que está usando el lado de la banda equivocado. LSB es usual pero USB puede ser usado si tiene la polaridad correcta. La mayoría de las estaciones que transmiten invertido están usando el lado de la banda equivocado. Si a puesto a transmitir en LSB, en RTTY mientras lo hace en USB resultará su transmisión invertida.

Cuando opera FSK, podría transmitir invertido si su radio no está puesto correctamente. La mayoría de los transceptores modernos tendrán una alternativa de menú para fijar la polaridad de su tono de Mark Si puede recibir bien RTTY pero transmitir invertido, cambie el ajuste en su radio. Algunas radios más viejas tendrán un ajuste por interruptor para cambiar la polaridad de su señal de FSK. Consulte el manual de su equipo sobre cómo cambiar la polaridad de FSK.

A menos que usted sepa como suena una señal de RTTY invertida, puede ser difícil decir si está transmitiendo invertido o no, la mejor manera de evaluar su RTTY que la operación es conseguir en emisión con alguien que pueda decirle si usted esta correcto o no. Si está en emisión y alguien le dice eso su transmitir es invertido, 9 veces de 10, usted lo está.

Al final podrá reconocer una señal de RTTY invertida rápidamente. Ocasionalmente, tube alguien que me dice que estoy invertido, pero después de 20 años en RTTY, puedo garantizar que sé como suena una señal invertida. Pronto usted también podrá reconocer la diferencia.

Si después de todo esto, todavía está teniendo problemas para transmitir, tiene que dirigir sus preguntas al reflector de MMTTY. Otro foro de debate excelente para las operaciones de RTTY es el reflector de RTTY http://lists.contesting.com/mailman/listinfo/rtty.

He sido un abonado al reflector de RTTY por años, primero con WF1B y ahora con contesting.com y puedo decirle que no hay ningún grupo más fino de personas dispuestas a ayudarlo en RTTY.

Acá finalizan "Aquirir los comienzos en RTTY". Haga clic aquí http://aa5au.com/rtty.html para ir a la página de RTTY de AA5AU.

Realmente luego de leer detenidamente estas pagina y traducirlas uno no solo aprende a como hacer RTTY, si no, que se da claramente cuenta cuanto sabe Don y lo amable y desinteresado que es en compartir tan detallada y completa información sobre RTTY, un modo, que sin duda me atrae y me divierte sobre manera.-

GRACIAS DON.

Juan LU3HY (LT0H)

**Nota**: cualquier fallo en la traducción, favor de informarlo para poder modificarlo.- (lu3hy@rccordoba.com.ar)